# **3 (f) Samples McStas:**

# **virtual experiments and sample environment**

E. Farhi  $\frac{\text{fari}(Q_i) \cdot \text{fil.} \cdot \text{gil.} - \text{fil.} \cdot \text{fil.}}{P}$ 

#### **References:**

Refer to the Workshops and Conferences McStas page at [<http://mcstas.org/workshop/>](http://mcstas.org/workshop/)

## **Scope:**

In this exercise, we shall make use of a powder sample in a diffractometer set-up. A diffractogram will be simulated and effects of the sample size on the resolution will be estimated. Then, a sample environment will be added to estimate its contribution in a measurement. Last, the same methodology will be suggested with single crystal and liquid samples.

## **3F.1: a constant wavelength diffractometer with a powder sample**

Open McGUI and click on the Edit button.

- 1. In the Editor, select the menu item Edit/Insert/Instrument Template
- 2. Save your instrument as *Exercise3f\_samples.instr*
- 3. Add input parameters DEFINE INSTRUMENT *Exercise3f\_samples*(lambda=2, string sample="Na2Ca3Al2F14.laz")
- 4. In the TRACE after Origin, insert a Source simple(radius=0.005, dist=4,xwidth=0.02,yheight=0.02,lambda0=lambda,dlambda=0.01\*lambda , focus  $xw=0.01$ , focus  $yh=0.01$ ). To insert a component, you may position the cursor at the insertion location, and use the Insert menu to select the component you wish to include. This is a 1% monochromatic source.
- 5. At 4 m, add a sample PowderN(reflections=sample, radius= $0.005$ , yheight= $0.02$ , d phi=50)
- 6. Around the sample, add a banana detector Monitor  $nD(radius=2, yheight=1,$ options="banana theta y, auto", bins=180)
- 7. Click on the McGUI 'Run' button, then 'Start' to launch the simulation.
- 8. Observe onion rings (scattering from a powder gives rings which angle give the atomic spacing). Press '*L*' key for log-scale
- 9. Save this instrument (menu File/Save)
- 10. To avoid seeing the direct beam, you may customize the behaviour of the sample component by removing all non scattered neutrons. For this, add an EXTEND block after its 'AT' keyword line. Re-run the simulation.

EXTEND %{ if (!SCATTERED) ABSORB;  $\%$ }

A list of predefined sample files is available from the Help/Library Index item and then [data files] (top bar).

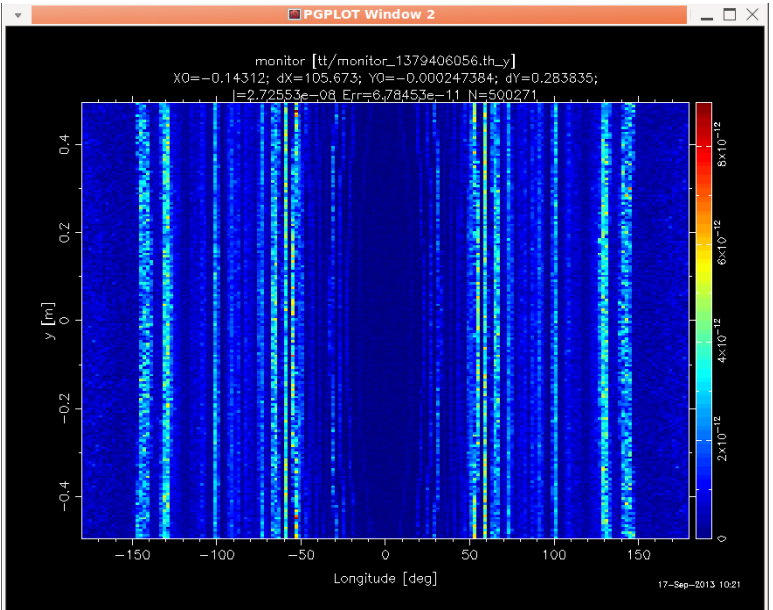

Figure 3F.1: a constant wavelength diffraction pattern

## **3F.2: a tof version of the diffractometer**

We do not have time to build a full chopper system to select incoming neutrons. Instead, we select the wavelength range at the source.

Save the instrument as *Exercise3f\_samples\_ESS.instr*

Change the source component into an *ESS* moderator long with parameters: Lmin = lambda\*0.95, Lmax = lambda\*1.05, focus  $xw = 0.01$ , focus  $yh = 0.01$ , cold frac = 0.01, n\_pulses = 1, dist=4

Change the Monitor into an angle-tof one, with options="banana angle time, auto"

Click Run again. Compare with the constant wavelength version.

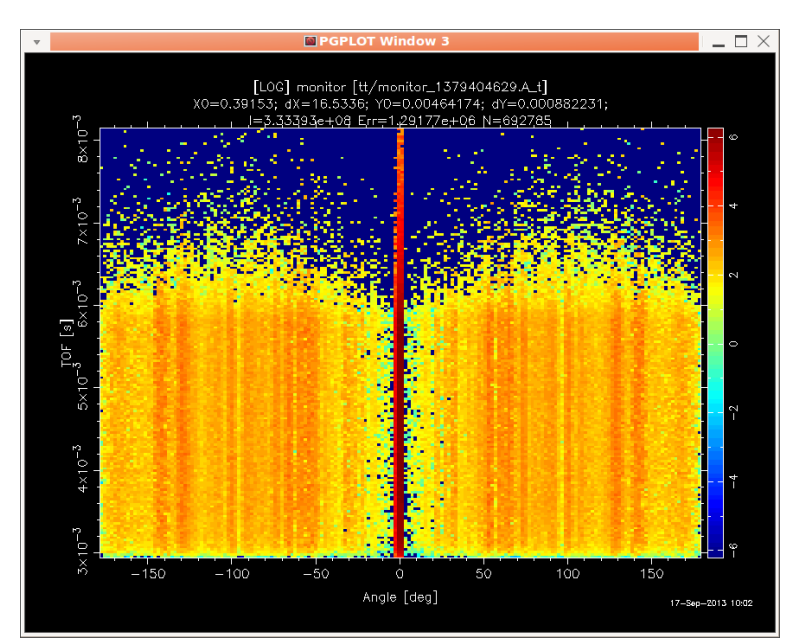

Figure 3F.2: tof version of the Powder sample on an ESS thermal source

#### **3F.3 Adding a sample environment**

With McStas, any concentric geometry should be described symmetrically w.r.t. the sample position, e.g. :

COMPONENT entry side= Comp(blah, concentric=1)

COMPONENT sample= …

COMPONENT exit side= COPY(entry side)(concentric=0)

This works for the powder (*PowderN*), single crystal (*Single\_crystal*) and liquid/amorphous/glassy (*Isotropic\_Sqw*) materials.

#### **Goal: surround the previous sample with a cylinder of Aluminium**

- 1. Get back the initial *Exercise3f\_samples.instr* description (not the ESS version)
- 2. Before the Sample, add a cylinder **entry\_side**=PowderN(reflections="Al.laz", radius=0.035, radius  $i=0.035-0.0002$ ,d  $phi=50$ ,tfrac=0.8,concentric=1) centred on the sample
- 3. After the sample, add a **exit\_side**=COPY(**entry\_side**)(concentric=0)
- 4. Re-run simulation. Are there additional rings ?
- 5. In the DECLARE %{ … %} add **int** flag\_env,flag\_sample;
- 6. EXTEND the Origin with flag  $env = flag$  sample=0;
- 7. EXTEND PowderN components with e.g. if (SCATTERED) flag blah=1; where

blah is 'sample' or 'env'

- 8. Duplicate the Detector with copies that only activate WHEN (flag\_blah)
- 9. Re-run. Compare the intensity from the sample and the environment.

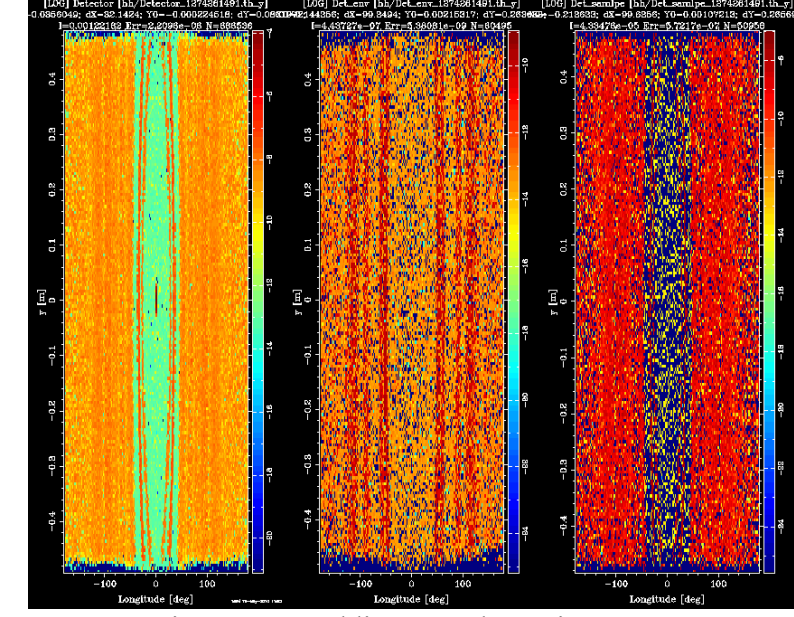

You should get something like

Figure 3F.3: adding sample environment

#### Solution to 3F.1

```
McStas instrument definition URL=http://www.mcstas.org
* Instrument: Exercise3f samples
 %Identification
 Written by: Luke Skywalker
ä.
 Date: Current Date<br>Origin: The Moon
 Release: McStas<br>Version: 0.2
* \INSTRUMENT SITE: Death Star
* Exercise3f_samples: first instrument
* <i><i>* *Description
* a diffractometer with a powder sample
* Example: mcrun Exercise3f_samples lambda=2* $Parameters
srainweceis<br>* lambda: incident wavelength [Angs]<br>* sample: sample description file [string, laz/lau]
* %End
DEFINE INSTRUMENT Exercise3f_samples(lambda=2, string sample="Na2Ca3Al2F14.laz")
TRACE
```
**COMPONENT** Origin =  $Progress\_bar()$ <br>AT  $(0,0,0)$  ABSOLUTE

```
COMPONENT Source = Source_simple(
  r radius=0.005, dist=4, xwidth=0.02, yheight=0.02, lambda0=lambda, dlambda=0.01*lambda, focus_xw=0.01, focus_yh=0.01)<br>AT(0,0,0) RELATIVE PREVIOUS
```
**COMPONENT** powder =  $PowerN($ 

```
reflections=sample, radius=0.005, yheight=0.02, d_phi=50)<br>AT(0,0,4) RELATIVE PREVIOUS
```

```
COMPONENT monitor = Monitor \; nD<br>radius=2, yheight=1, options="banana theta y, auto", bins=180)<br>AT(0,0,0) RELATIVE PREVIOUS
```
**END**